# **Privilege Management Cloud 24.4 Elastic Common Schema (ECS) Events Reference Guide**

# **EPM Elastic events**

# **Why change to Elastic Common Schema (ECS)?**

EPM is developing a more scalable data infrastructure to better support your reporting, analytics, and insights needs.

We're using the elastic stack to provide scale and speed in ingesting and searching the millions of events we process every day.

To enable better correlation of our data with others sources and make our events easier to work with, we have adopted the well known open source schema that was built for Elastic: the Elastic Common Schema (ECS).

*For more information, see [Elastics](https://www.elastic.co/guide/en/ecs/current/ecs-reference.html) Docs at <https://www.elastic.co/guide/en/ecs/current/ecs-reference.html>.*

### **What does it mean for me?**

٦

There is no change in your existing analytics or SIEM integrations in EPM.

A new API is exposed to extract the events in bulk.

get /v{version}/Events/FromStartDate

The following is an example PowerShell usage script.

*Note: PowerShell 7 is required.*

```
## Example Usage .\Events FromStartDate.ps1 -nextDate "YYYY-MM-DDTHH:MM:SSZ" -tenantName "Prefix"
-apiClientId "CLIENT ID" -apiClientSecret "CLIENT SECRET"
param (
  [Parameter(mandatory = $true)] $nextDate,
  [Parameter(mandatory = $true)] $tenantName,
  [Parameter(mandatory = $true)] $apiClientId,
  [Parameter(mandatory = $true)] $apiClientSecret
\big)$_baseUrl = "https://$tenantName-services.pm.beyondtrustcloud.com"
function Get-AccessToken(
  [Parameter(mandatory = $true)][string] $apiClientId,
  [Parameter(mandatory = $true)][string] $apiClientSecret) {
  $authBody = @{}client id = "$apiClientId"
   client_secret = "$apiClientSecret"
   score = "urn:management:api"
   grant type = "client credentials"
  }
  $tokenUrl = "$_baseUrl/oauth/token"
```

```
Write-Host "Requesting $tokenUrl"
  $response = Invoke-WebRequest -Uri $tokenUrl `
   -ContentType "application/x-www-form-urlencoded" `
   -Body $authBody
   -Method Post
   -ErrorAction Stop
  $accessToken = $response.content | ConvertFrom-Json
  return $accessToken
}
function Fix-DuplicateKeys($jsonString) {
 $fixedJsonString = $jsonString -replace '"Owner":', '"owner":'
 return $fixedJsonString
}
function Get-AllPages( 
  [Parameter(mandatory = $true)][System.Object] $accessToken,
  [Parameter(mandatory = $true)][string] $nextDate) {
 $page = 1while ($true) {
   if (($accessToken.expires_in - $TotalStopwatch.Elapsed.Seconds) -lt 10) {
     Write-Host "******* AccessToken Expiring in 10 Sec So Re-Requesting New Accesstoken
********"
     $accessToken = Get-AccessToken $apiClientId $apiClientSecret
    }
   $heads = @'Authorization' = "Bearer " + $accessToken.access token
     'Content-Type' = 'application/json'
     'ExpiresOn' = $accessToken.expires in
     'client-request-id' = New-Guid
    }
   $Stopwatch = [System.Diagnostics.Stopwatch]::StartNew()
   $resourceUr1 = "$ baseUr1/management-api/v2/Events/FromStartDate?StartDate=$nextDate&RecordSize=1000"
   $Response = Invoke-WebRequest -Uri $resourceUrl -Headers $headers -Method Get -ErrorAction
Stop
   $Stopwatch.Stop()
   $fixedJsonString = Fix-DuplicateKeys $Response.content
   $jsonObj = $fixedJsonString | ConvertFrom-Json
   $lastEvent = $jsonObj.events[$jsonObj.events.Count - 1].event
   $lastTimeStamp = [DateTime]::Parse($lastEvent.ingested).ToUniversalTime().ToString('o')
   $timetake = $Stopwatch.ElapsedMilliseconds
   $line = "$page*1000 -- $nextDate TimeTake: $timetake"
    $line | Out-File -FilePath .\Events.txt -Append
   $Response.Content| Out-File -FilePath .\Events.txt -Append
   Write-Host $line
   $page++
   $nextDate = $lastTimeStamp
    if ($jsonObj.events.Count -lt 1000) { break; }
  }
}
```
\$TotalStopwatch = [System.Diagnostics.Stopwatch]::StartNew() \$accessToken = Get-AccessToken \$apiClientId \$apiClientSecret Get-AllPages \$accessToken \$nextDate \$TotalStopwatch.Stop() \$sec = \$TotalStopwatch.Elapsed.TotalSeconds \$finishLine = "Total Time Taken To Fetch All Pages \$sec Seconds" \$finishLine | Out-File -FilePath .\Events.txt -Append Write-Host Write-Host \$finishLine exit(0)

**SALES:** www.beyondtrust.com/contact **SUPPORT:** www.beyondtrust.com/support **DOCUMENTATION:** www.beyondtrust.com/docs 4

### **Elastic based events**

The following tables indicate the presence of field sets for each event type currently raised.

The *Field Sets* tables contain the following:

- Some field sets are always present.
- Some are always present for that event type.
- Some always present for a given application type.
- Some are always optional, present when a particular rule configuration drives them.

The *Fields Sets Details* tables contain fields within a field set and whether they are mandatory or optional (within that field set).

Some ECS field sets are extended with custom fields where necessary. For those properties specific to Endpoint Privilege Management, there is a EPMWinMac field set too.

#### • [Field](#page-5-0) Sets

- o Windows [Processes](#page-5-1) Field Sets
- o Mac [Processes](#page-6-0) Fields Sets
- o [Other](#page-6-1) Field Sets
- [Fields](#page-7-0) Sets Detail
	- o [Common](#page-7-1)
	- o [User](#page-8-0)
	- o [Configuration](#page-8-1)
	- o [Process](#page-9-0)
	- o [Windows](#page-10-0) Process
	- o macOS [Process](#page-10-1)
	- o [File](#page-10-2)
	- o Windows [Executable](#page-11-0) File
	- o macOS [Executable](#page-11-1) File
	- o [Hosted](#page-11-2) File
	- o [macOS](#page-12-0) Hosted File
	- o [Windows](#page-12-1) COM
	- o [Windows](#page-12-2) ActiveX
	- o [Windows](#page-12-3) Store Apps
	- o Windows Remote [PowerShell](#page-13-0)
	- o [Windows](#page-13-1) Installers
	- o [Uninstallers](#page-13-2)
	- o [Services](#page-13-3)
	- o [PPAM](#page-13-4)
	- o [DLL](#page-13-5)
	- o User [Session](#page-14-0)
- o [EPM](#page-14-1) Start
- o [EPM](#page-14-2) Stop
- o [Authorizing](#page-14-3) User
- o Rule [Script](#page-15-0)
- o Trusted [Application](#page-15-1) Protection

i *For more information on Elastic custom fields, see [Custom](https://www.elastic.co/guide/en/ecs/current/ecs-custom-fields-in-ecs.html) Fields at [https://www.elastic.co/guide/en/ecs/current/ecs-custom](https://www.elastic.co/guide/en/ecs/current/ecs-custom-fields-in-ecs.html)[fields-in-ecs.html.](https://www.elastic.co/guide/en/ecs/current/ecs-custom-fields-in-ecs.html)*

#### <span id="page-5-0"></span>**Field sets**

#### **Key for field sets**

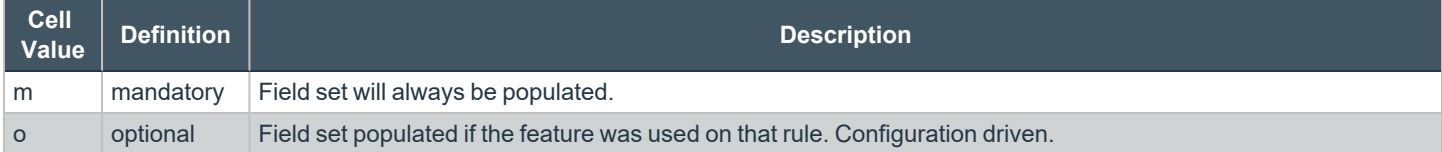

#### <span id="page-5-1"></span>**Windows processes - field sets**

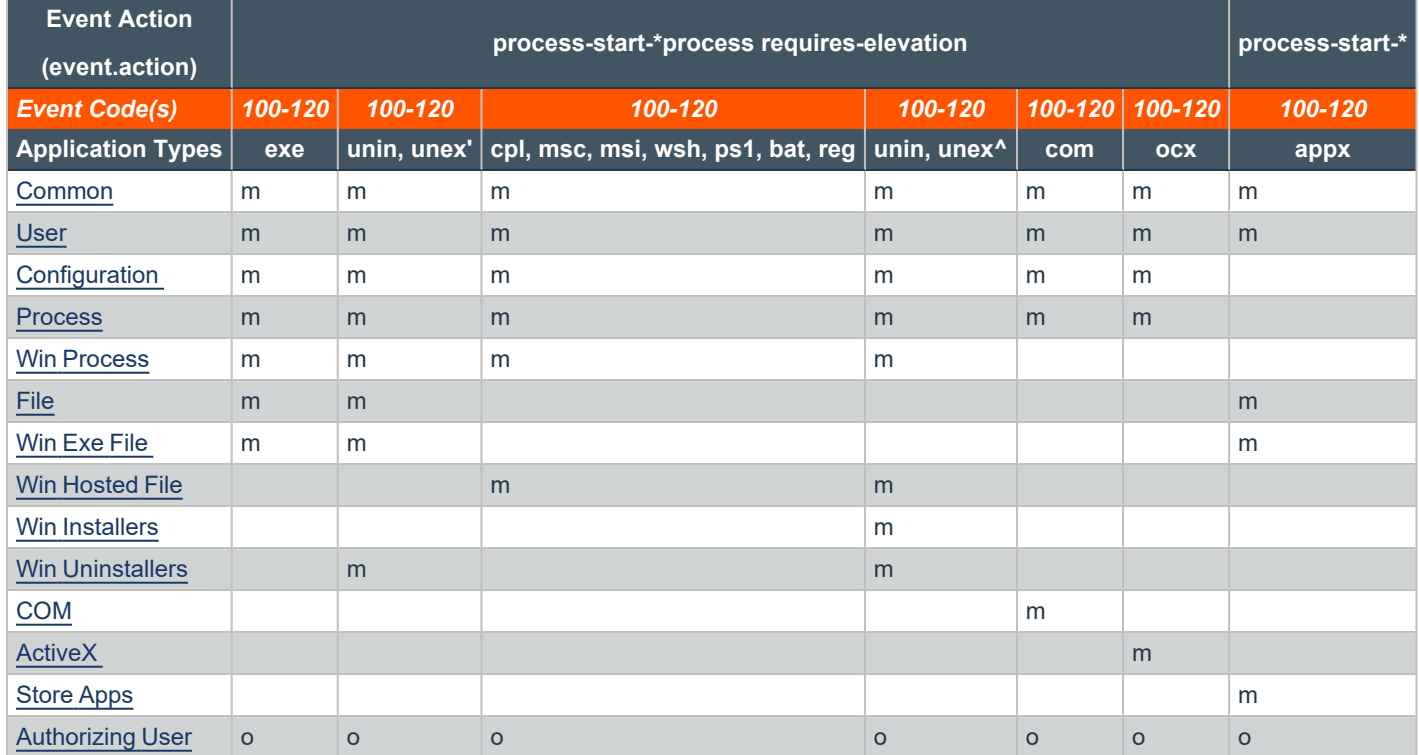

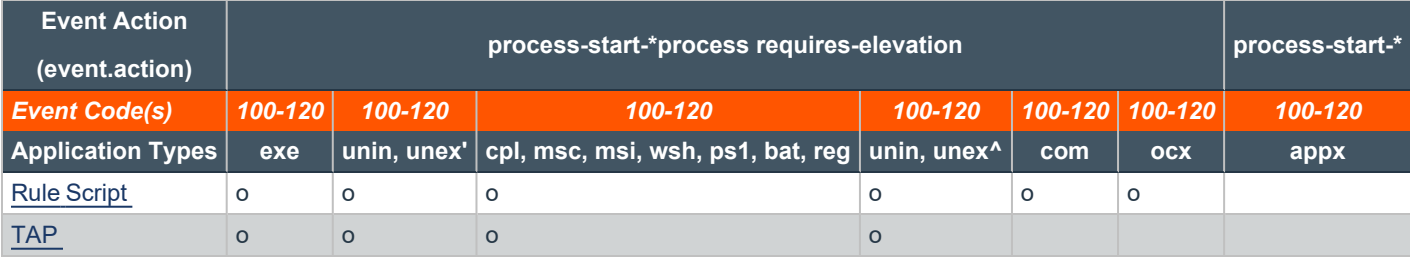

'- when Parent Process *is not* msiexec.exe

<span id="page-6-0"></span>^- when Parent Process *is* msiexec.exe

#### **Mac processes - field sets**

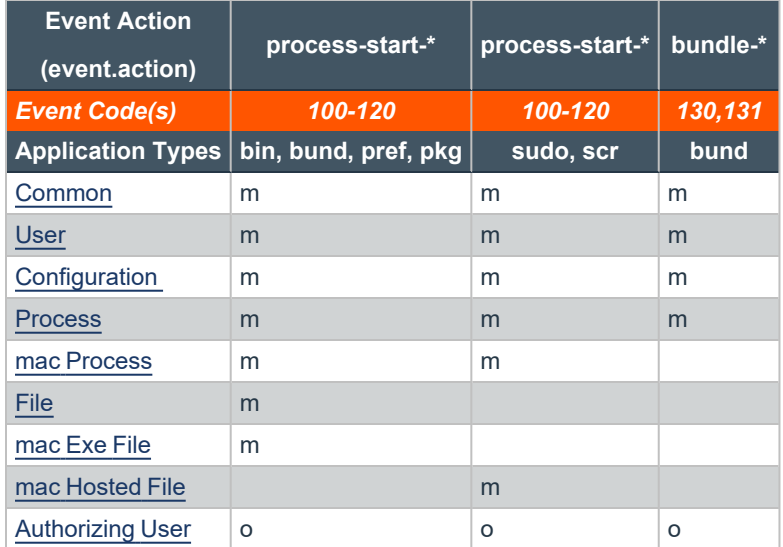

#### <span id="page-6-1"></span>**Other - field sets**

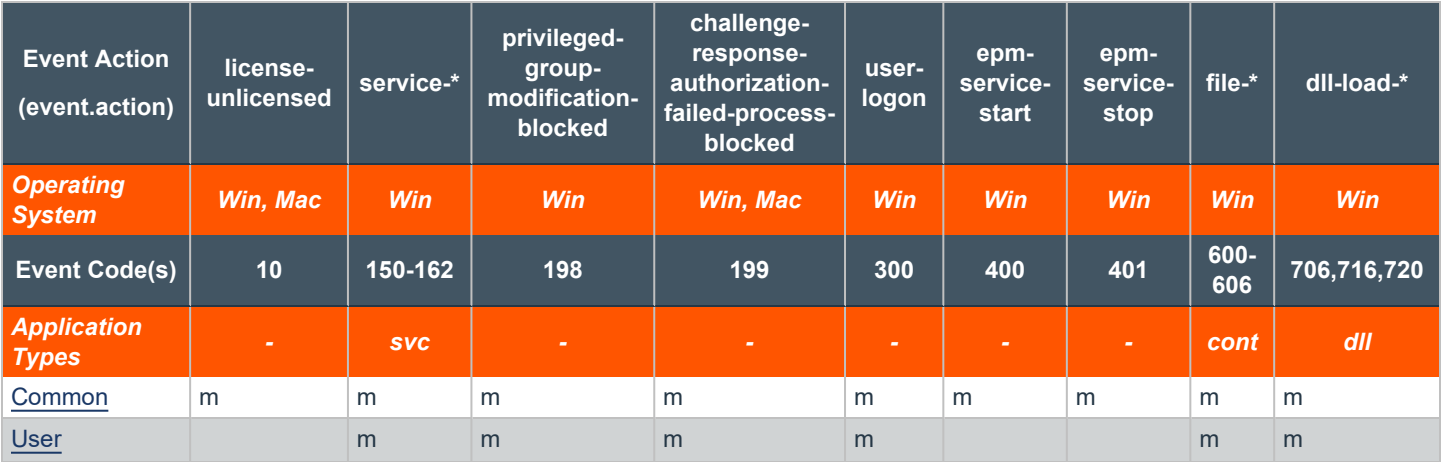

#### **PRIVILEGE MANAGEMENT CLOUD 24.4 ELASTIC COMMON SCHEMA (ECS) EVENTS REFERENCE GUIDE**

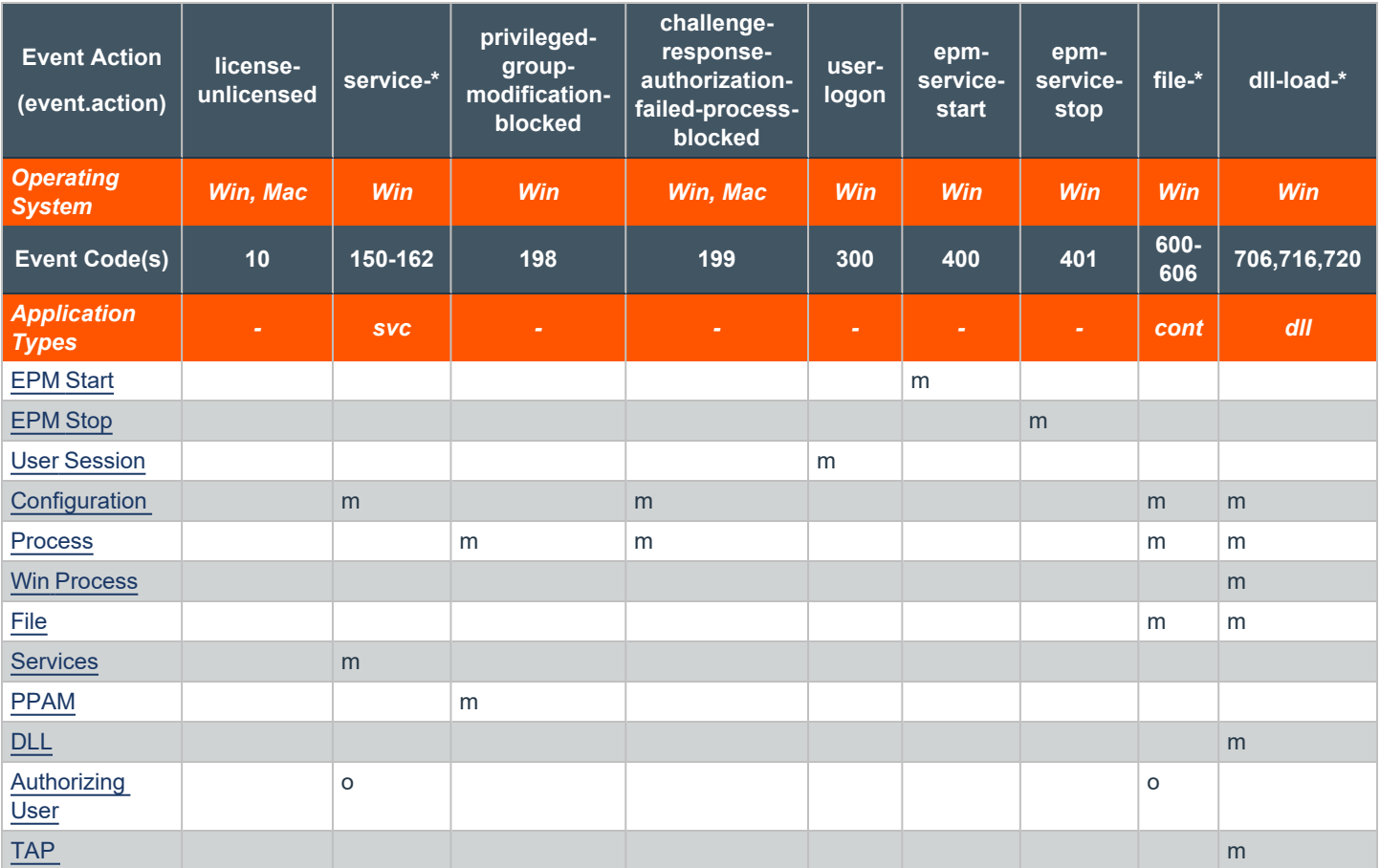

### <span id="page-7-0"></span>**Field sets detail**

#### **Key for field sets detail**

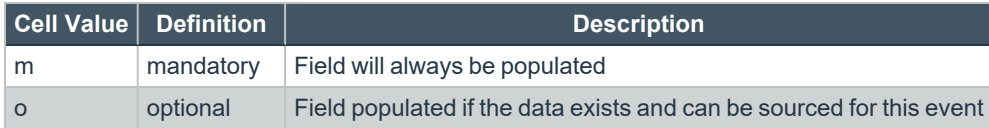

#### <span id="page-7-1"></span>**Common**

All events raised will have these fields.

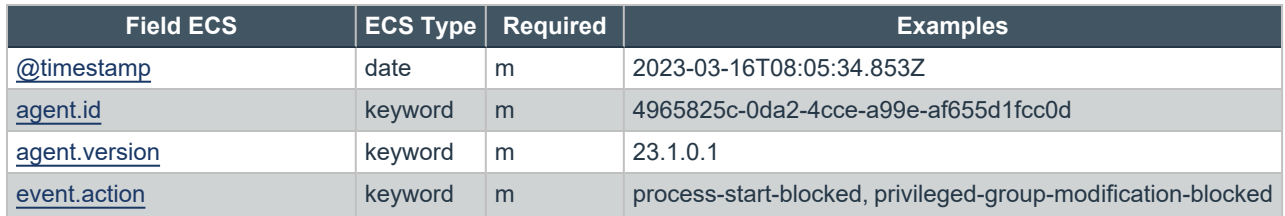

**SALES:** www.beyondtrust.com/contact **SUPPORT:** www.beyondtrust.com/support **DOCUMENTATION:** www.beyondtrust.com/docs 8

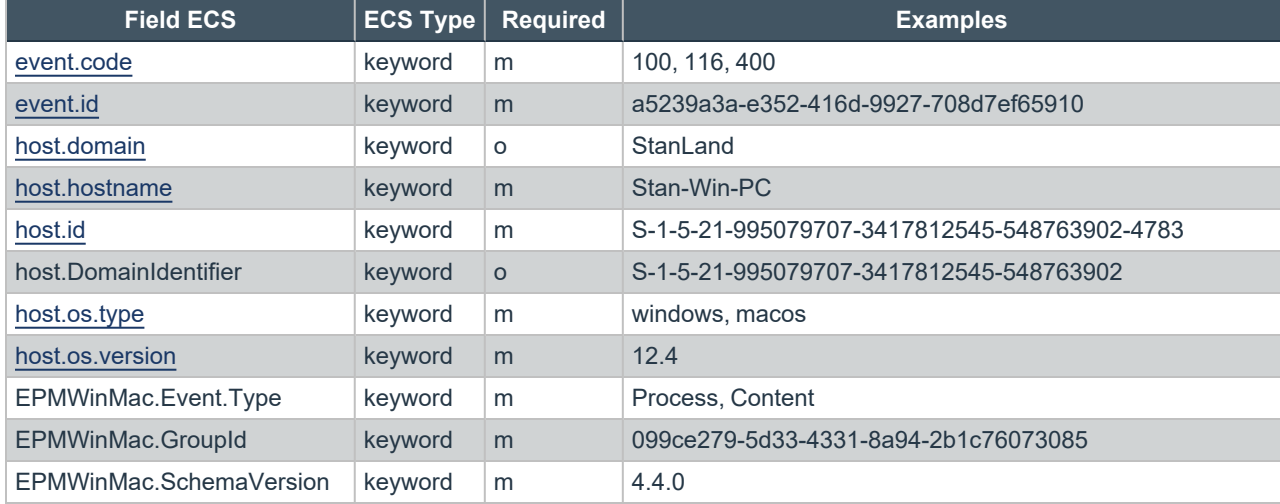

#### <span id="page-8-0"></span>**User**

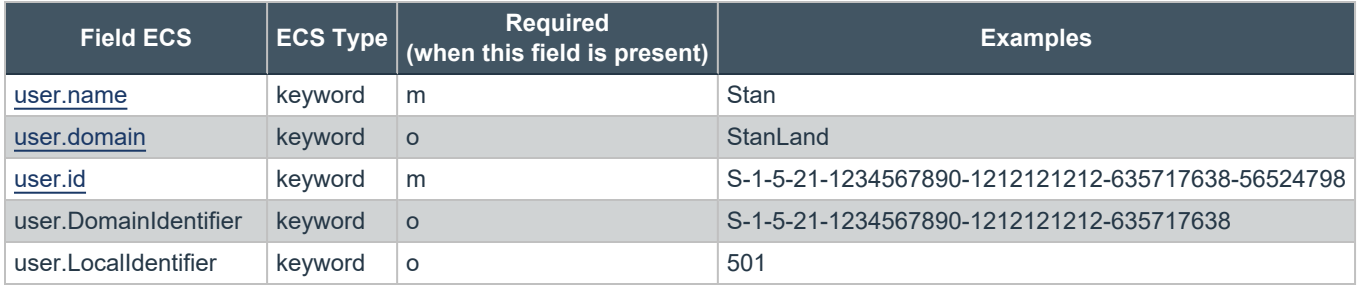

#### <span id="page-8-1"></span>**Configuration**

Any event raised by an Endpoint Privilege Management for Windows or Endpoint Privilege Management for Mac rule match has these fields.

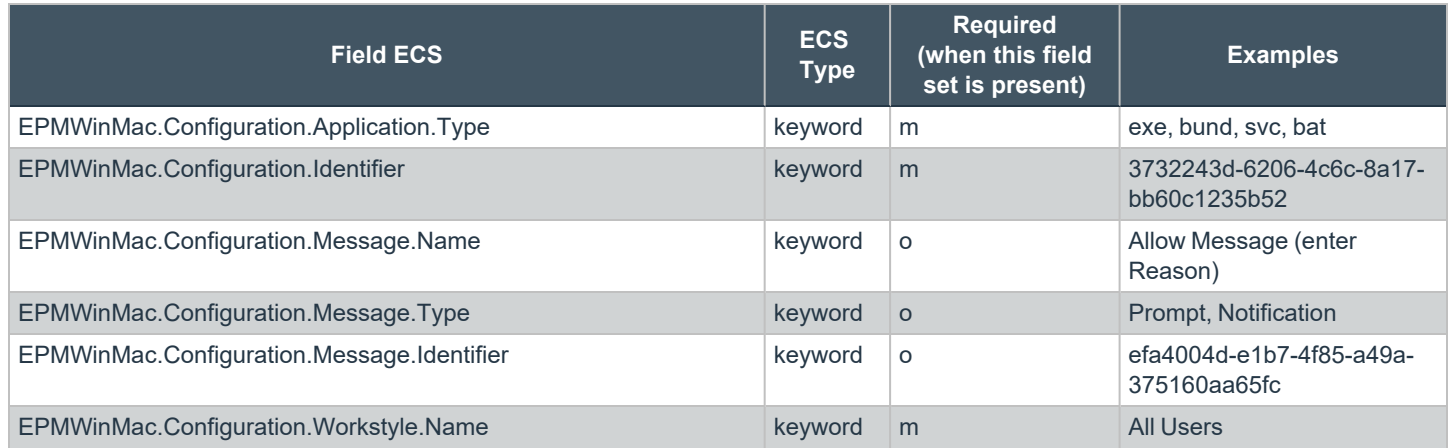

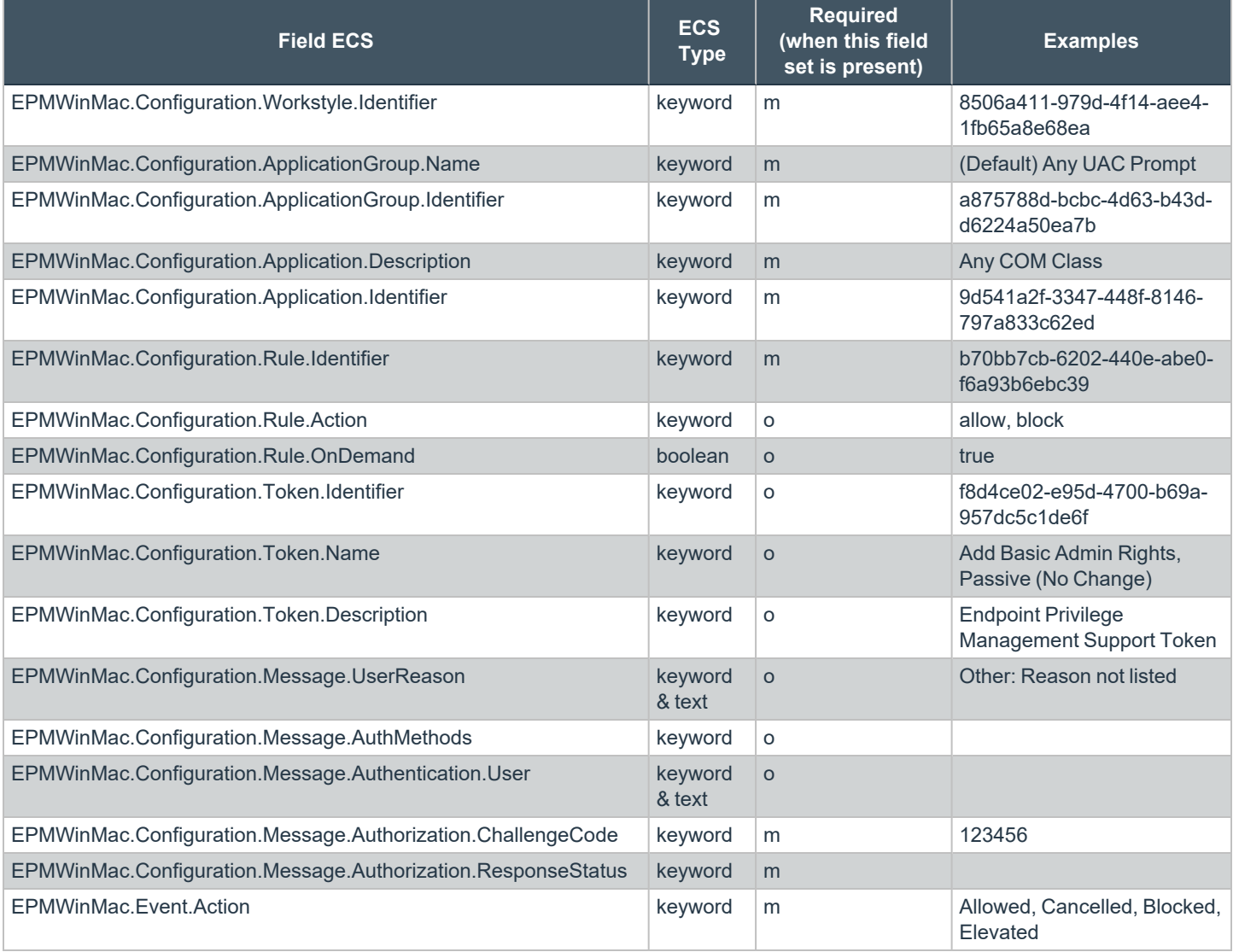

#### <span id="page-9-0"></span>**Process**

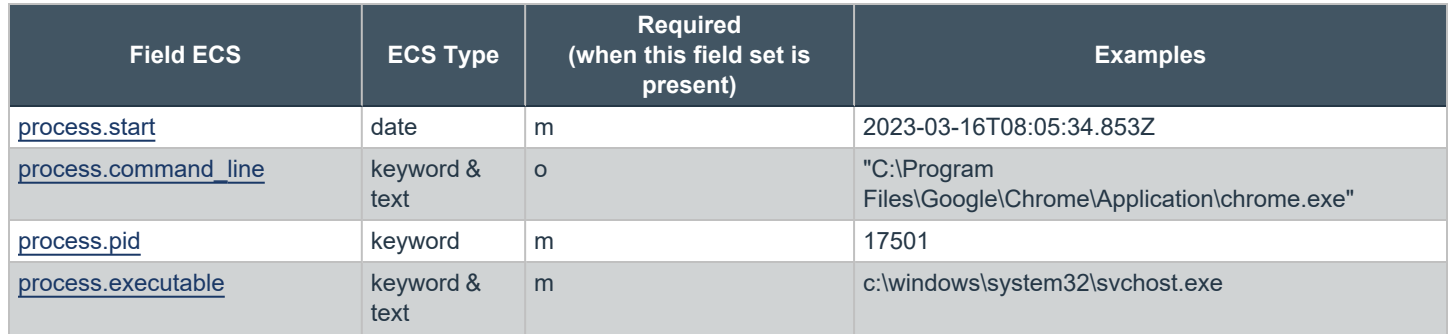

**SALES:** www.beyondtrust.com/contact **SUPPORT:** www.beyondtrust.com/support **DOCUMENTATION:** www.beyondtrust.com/docs 10

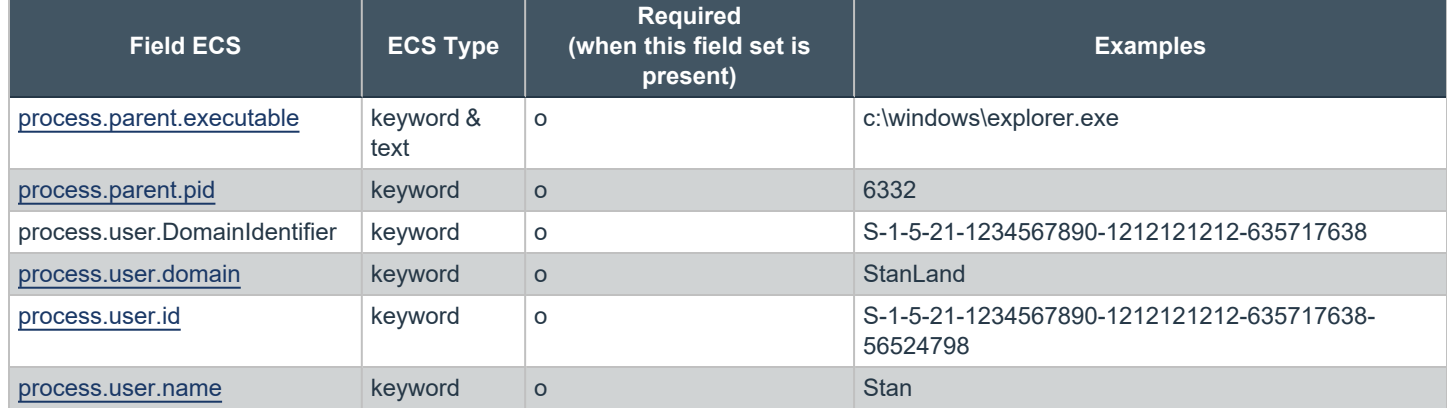

#### <span id="page-10-0"></span>**Windows process**

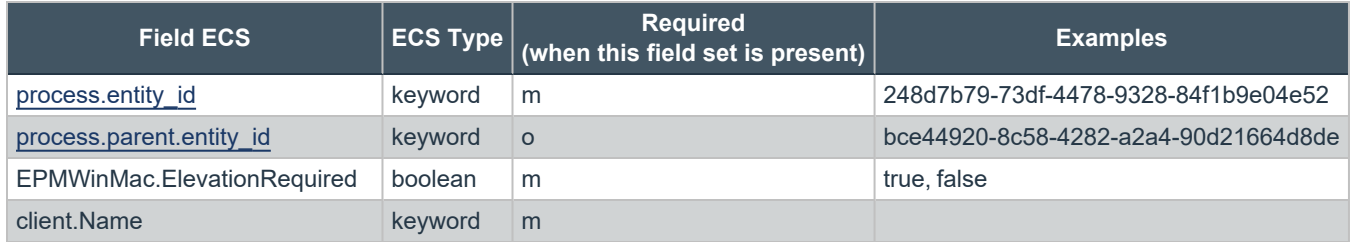

#### <span id="page-10-1"></span>**macOS process**

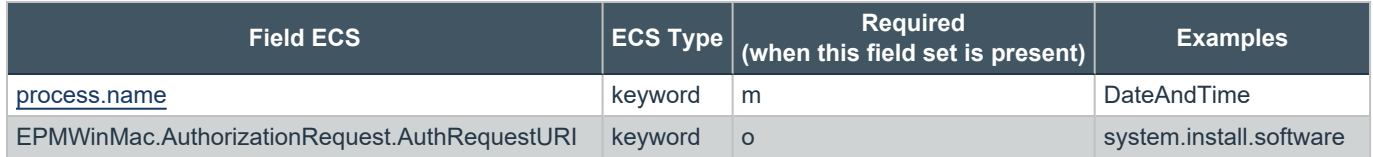

#### <span id="page-10-2"></span>**File**

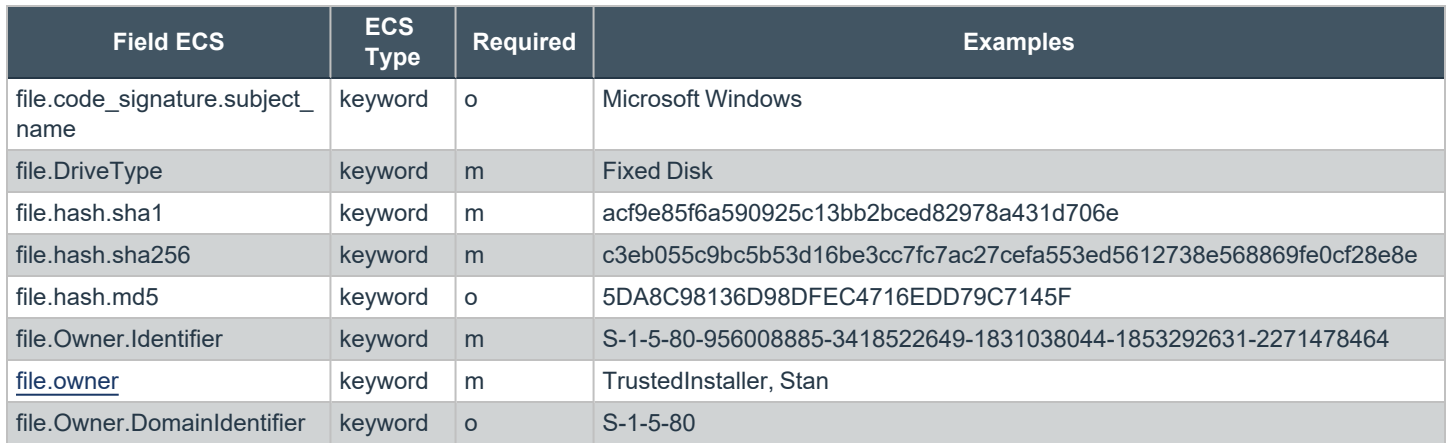

**SALES:** www.beyondtrust.com/contact **SUPPORT:** www.beyondtrust.com/support **DOCUMENTATION:** www.beyondtrust.com/docs 11

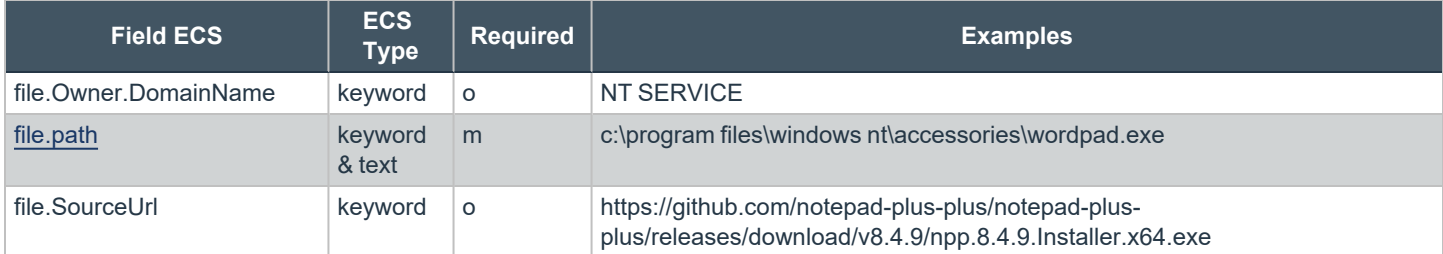

#### <span id="page-11-0"></span>**Windows executable file**

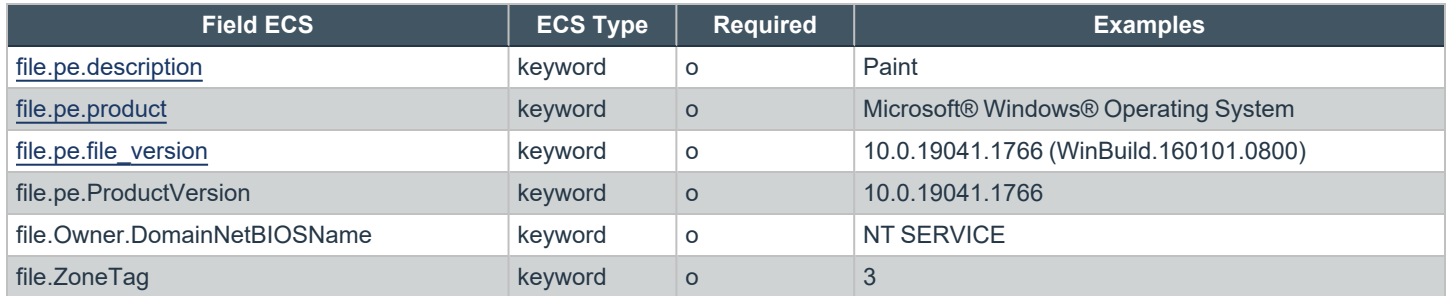

#### <span id="page-11-1"></span>**macOS executable file**

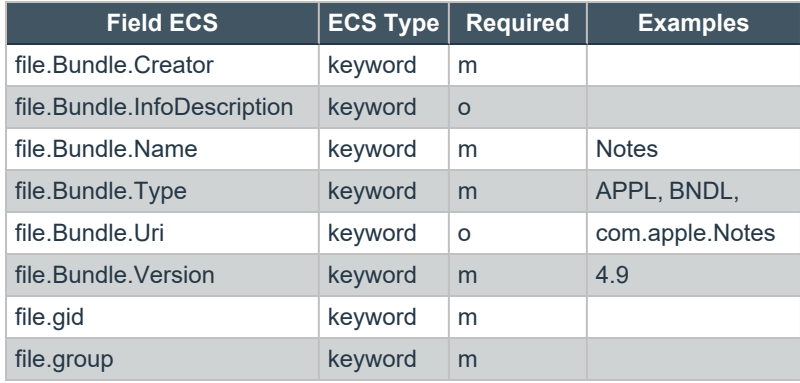

#### <span id="page-11-2"></span>**Hosted file**

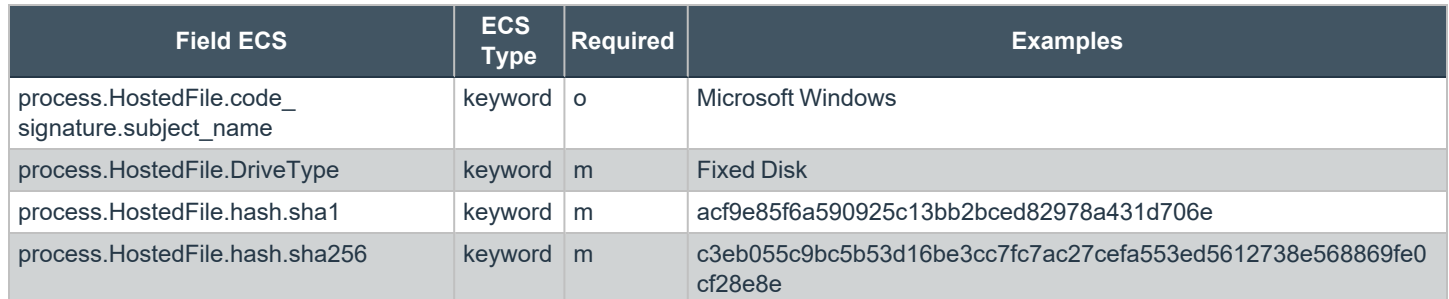

**SALES:** www.beyondtrust.com/contact **SUPPORT:** www.beyondtrust.com/support **DOCUMENTATION:** www.beyondtrust.com/docs 12

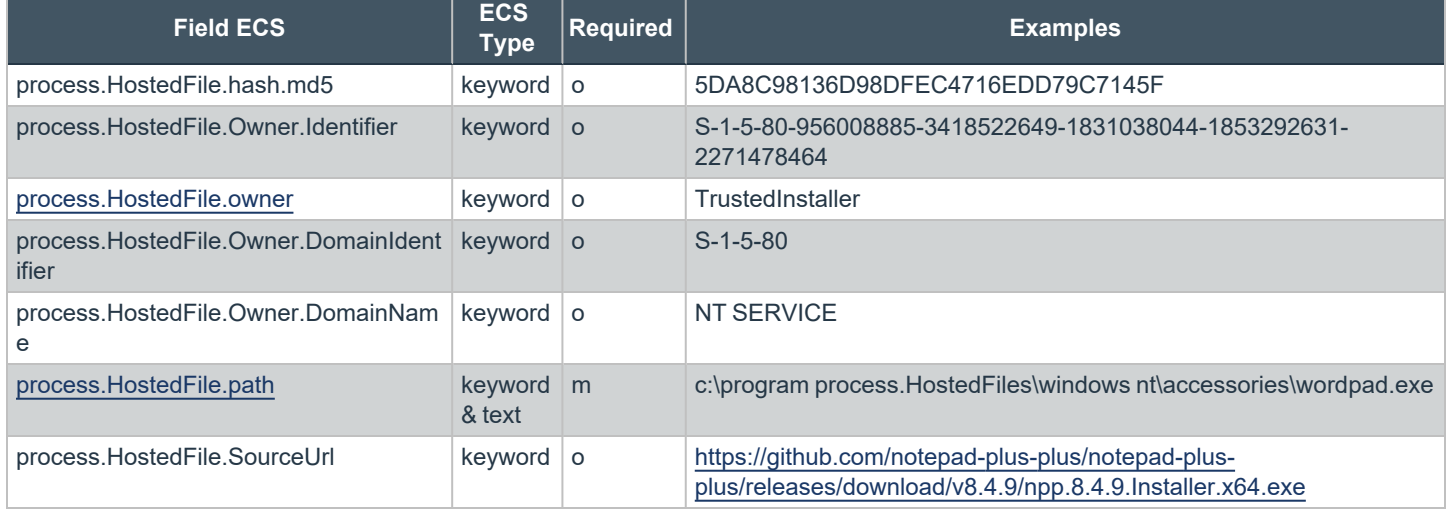

#### <span id="page-12-0"></span>**macOS hosted file**

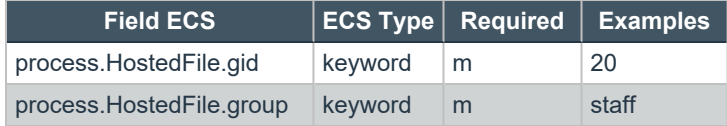

#### <span id="page-12-1"></span>**Windows COM**

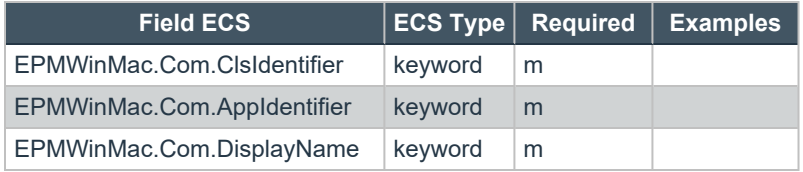

#### <span id="page-12-2"></span>**Windows ActiveX**

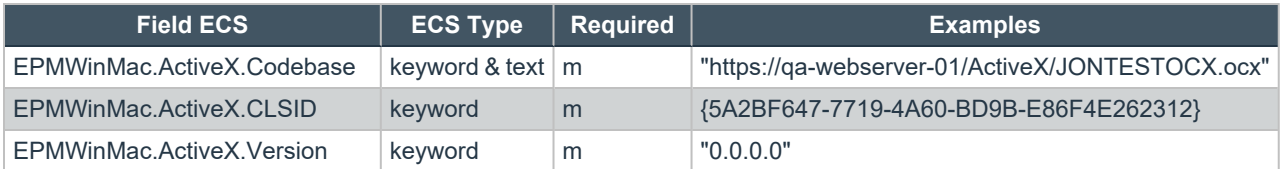

#### <span id="page-12-3"></span>**Windows Store Apps**

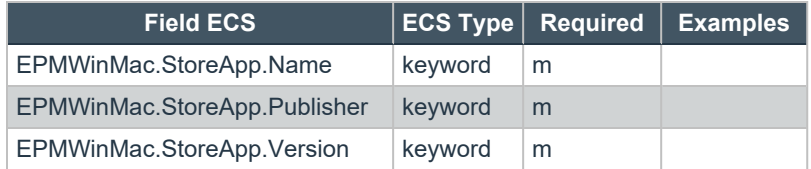

**SALES:** www.beyondtrust.com/contact **SUPPORT:** www.beyondtrust.com/support **DOCUMENTATION:** www.beyondtrust.com/docs 13

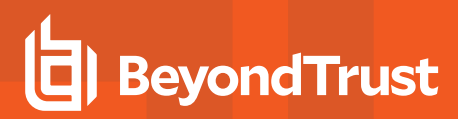

#### <span id="page-13-0"></span>**Windows remote PowerShell**

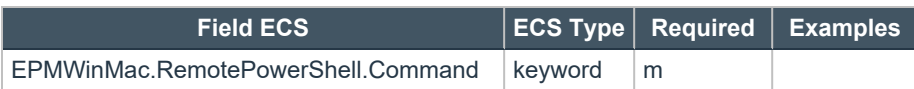

#### <span id="page-13-1"></span>**Windows installers**

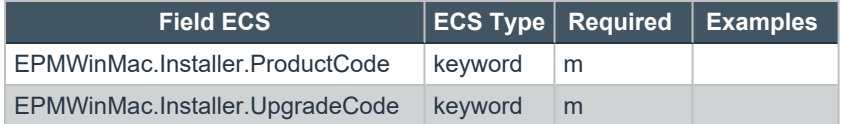

#### <span id="page-13-2"></span>**Uninstallers**

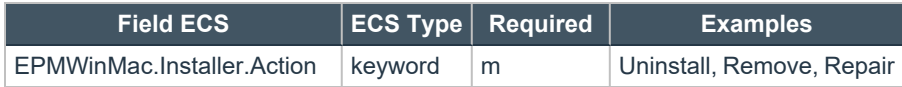

#### <span id="page-13-3"></span>**Services**

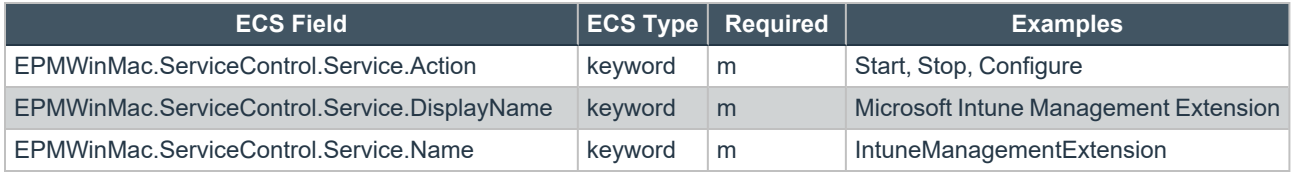

#### <span id="page-13-4"></span>**PPAM**

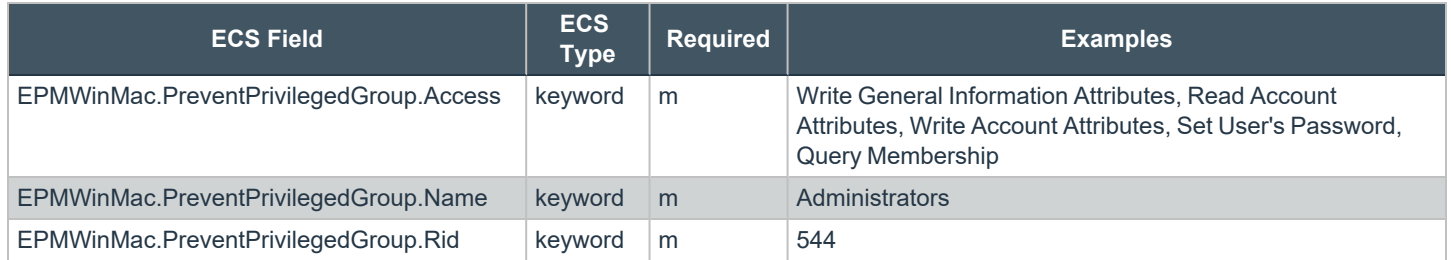

#### <span id="page-13-5"></span>**DLL**

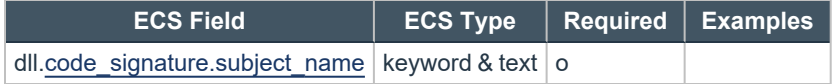

**SALES:** www.beyondtrust.com/contact **SUPPORT:** www.beyondtrust.com/support **DOCUMENTATION:** www.beyondtrust.com/docs 14

#### <span id="page-14-0"></span>**User session**

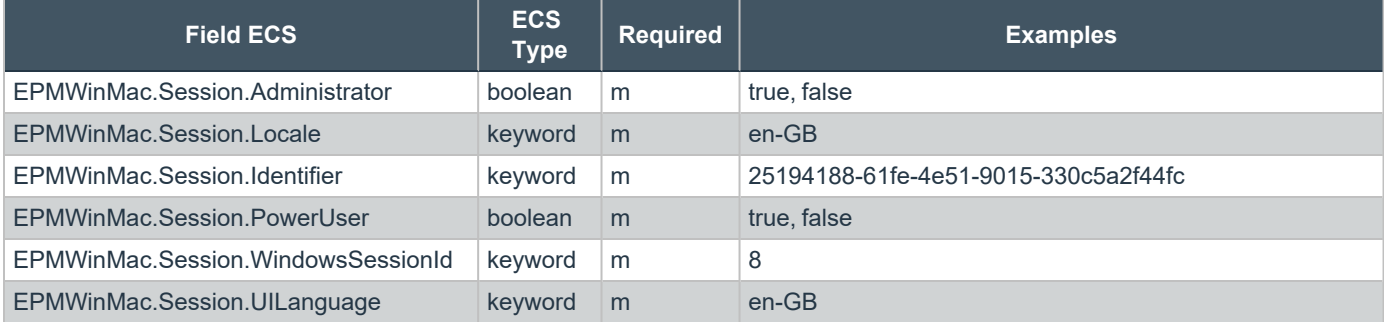

#### <span id="page-14-1"></span>**EPM start**

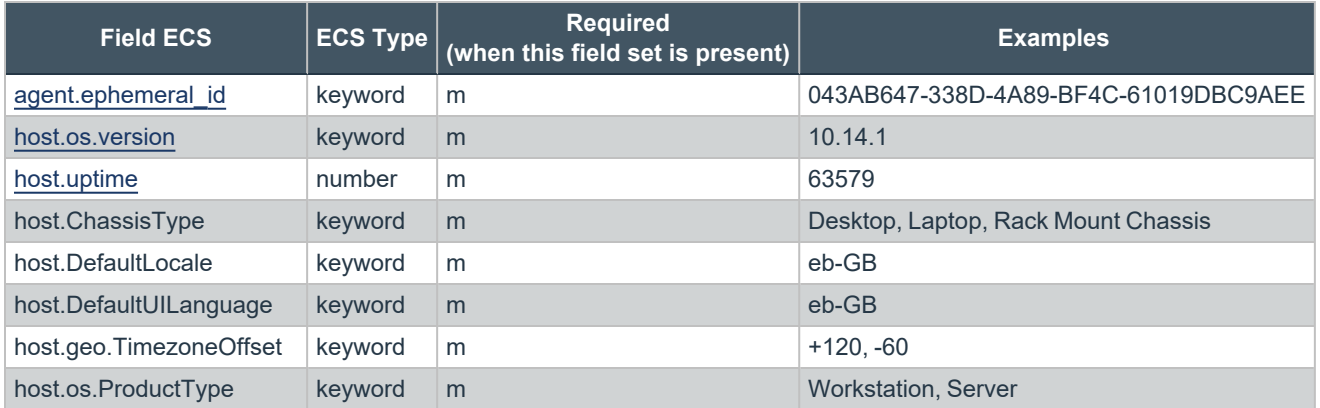

#### <span id="page-14-2"></span>**EPM stop**

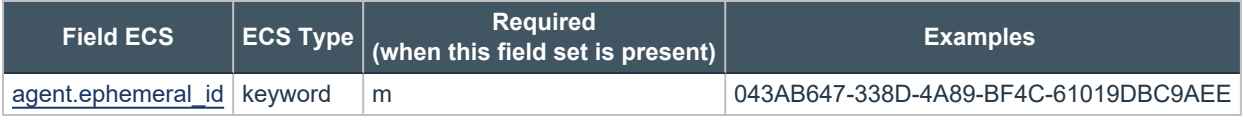

#### <span id="page-14-3"></span>**Authorizing user**

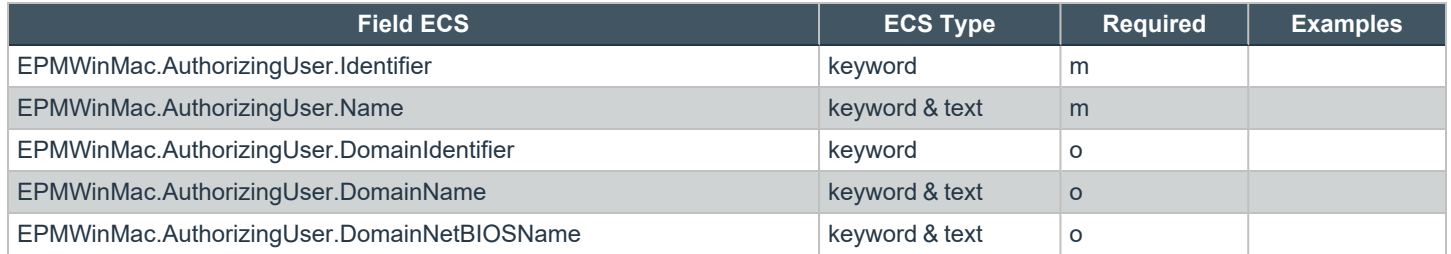

#### <span id="page-15-0"></span>**Rule script**

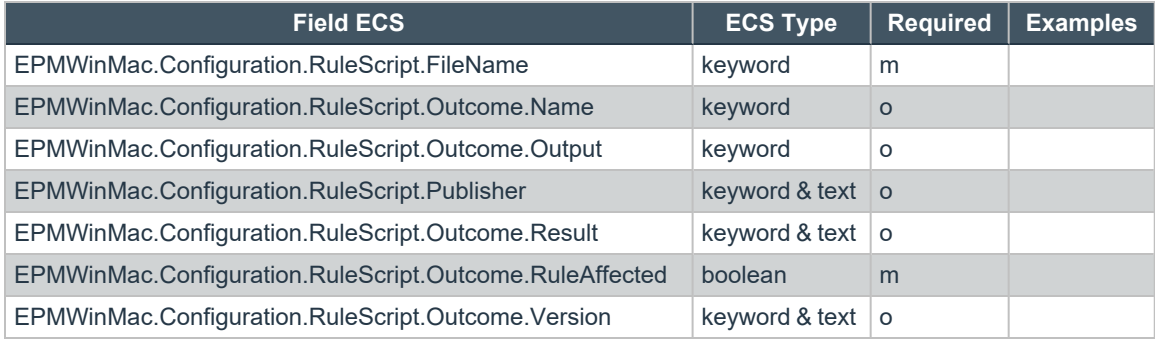

#### <span id="page-15-1"></span>**Trusted application protection**

These fields are populated when the Trusted Application Workstyles are enabled and a Trusted Application has a child process launch or DLL load blocked.

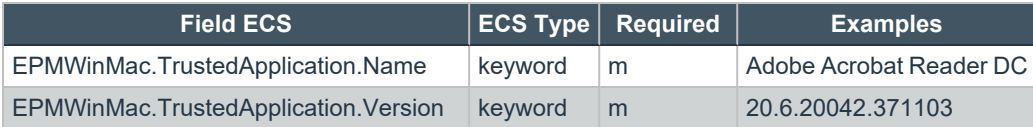